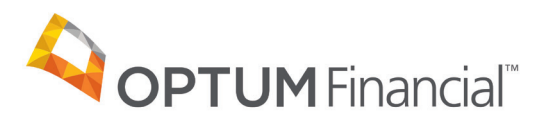

# Optum Pay™ direct deposit enrollment guide

Enrolling in Optum Pay will help you take control of your claims payment and remittance data. With innovative tools that allow you to streamline payments and reconcile claims, your practice can run more efficiently.

Following enrollment, you will have the opportunity to select the portal access package that's right for your practice. There are two levels of access and at anytime you can upgrade or cancel. If you take no action to select an option, we will default your portal access package to ACH basic.

## **ACH basic — free**

## **The basic ACH portal experience includes:**

- Access to 30 days of payment data.
- Online access to detailed remittance information as well as access to 835 files, for each payment processed through Optum Pay.
- Two portal users and the ability to associate a 3rd Party Billing Service to aid in claim management efforts.
- Payment and remittance notification emails to support timely reconciliation of new claim payments.

## **ACH premium — 0.5% per payment fee**

### **The premium ACH portal experience includes all the features of basic, plus:**

- Access to the Optum Pay portal for an unlimited number of users.
- Enhanced practice management features to quickly identify new payments, payments pending reconciliation and the ability to identify and mark payments fully reconciled.
- Up to 36 months of expanded claims payment data to search for and identify the data you need; plus a quick view of the number of claims consolidated within a payment.
- Access to data aggregation tools, eliminating individual data file downloads.

## **Before you start the enrollment process, please have the following on hand:**

- Contact information (name, phone number and email address)
- One or two individuals from your organization to support administration and oversight of your account
- Banking information (RTN, account number and account type)
- Voided check or bank letter
- W9

**Optum Financial** is revolutionizing the health care payment and reimbursement process with **Optum Pay:** an advanced solution that reduces costs, brings efficiencies and modernizes outdated payment methods. Optum Pay allows payers and providers to spend less time on administrative tasks and more time on improving health outcomes.

## **Online enrollment process for providers:**

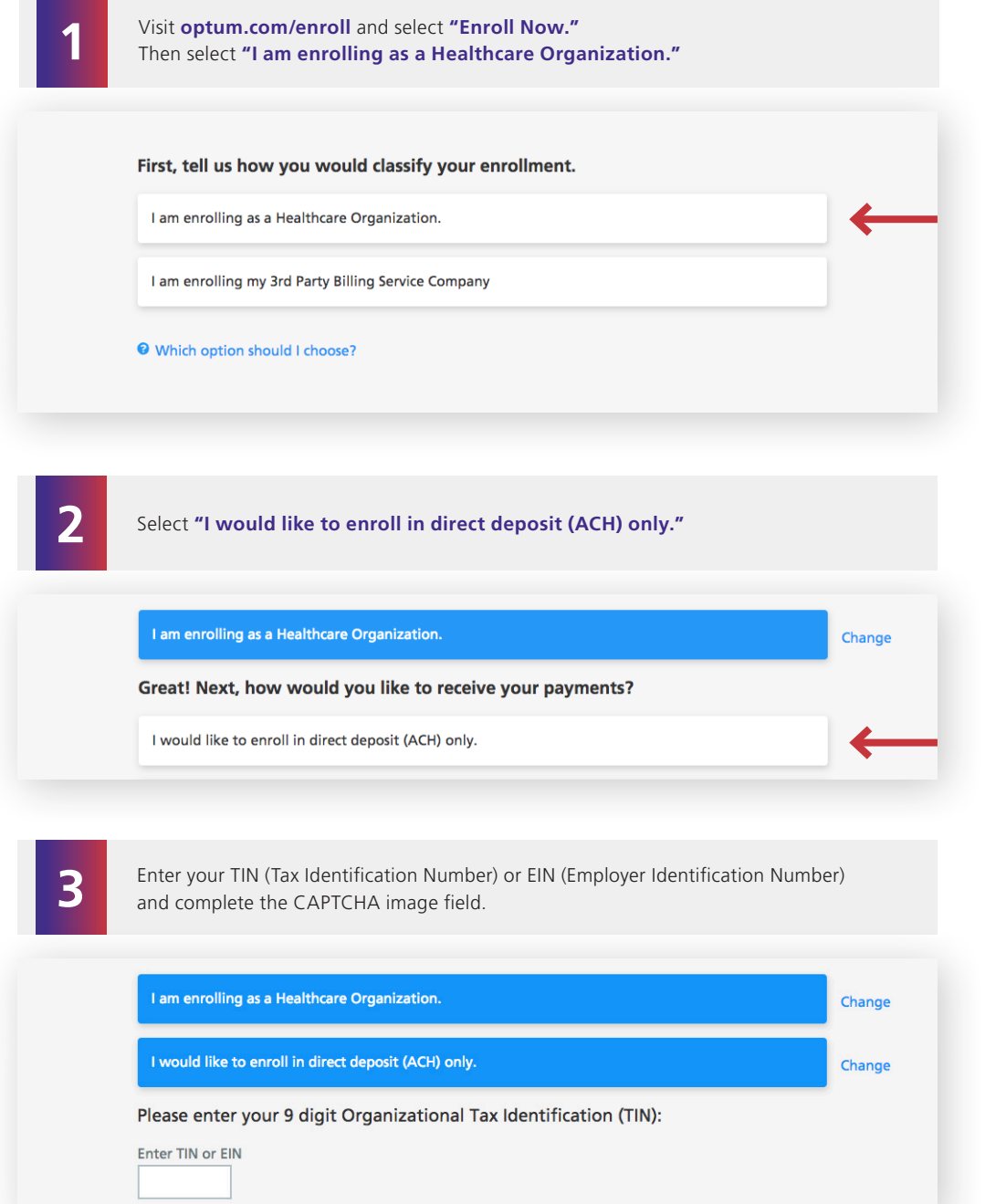

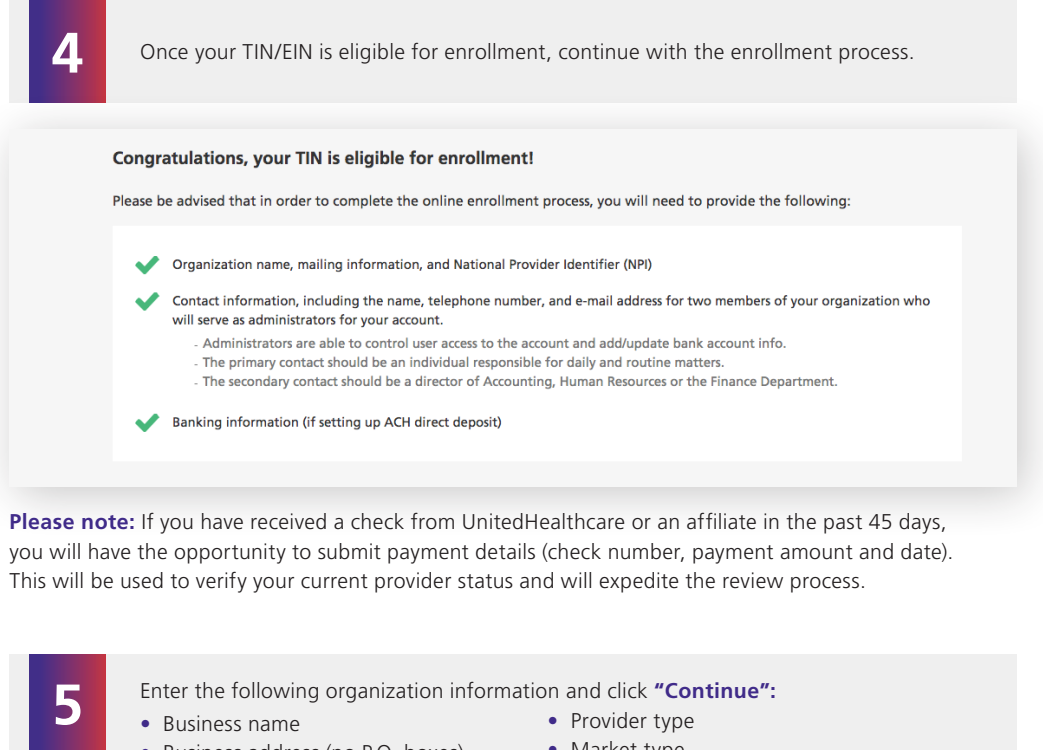

• Business address (no P.O. boxes)

- Market type
- National provider identifier (NPI) (not required)
- 

**Please note:** Special characters are not allowed in the name and address fields. Refrain from using characters such as: & , \ . / : # ( ) % < \* ; > "' | - +

Enter the following contact information and click **"Continue": 6** • First and Last Name for Primary and **•** Email Address

- Secondary Administrators
- (must be unique to each user) • Confirmation of Email Address
- Telephone Number
- Mobile Phone Number (not required) If entered, you can opt to receive text alerts when payments and remittances have been processed for your organization.

**Please note:** If you are enrolling a new TIN and wish to associate an existing user to that TIN during the online enrollment process, a Confirm Existing User page will display. The current user information and TIN association(s) will display. You will need to click **"Yes"** to validate that the correct individual is being associated with the new TIN.

The database does not allow for multiple users to share the same email address. This only allows the current individual to add new TINs to an existing user during or after enrollment.

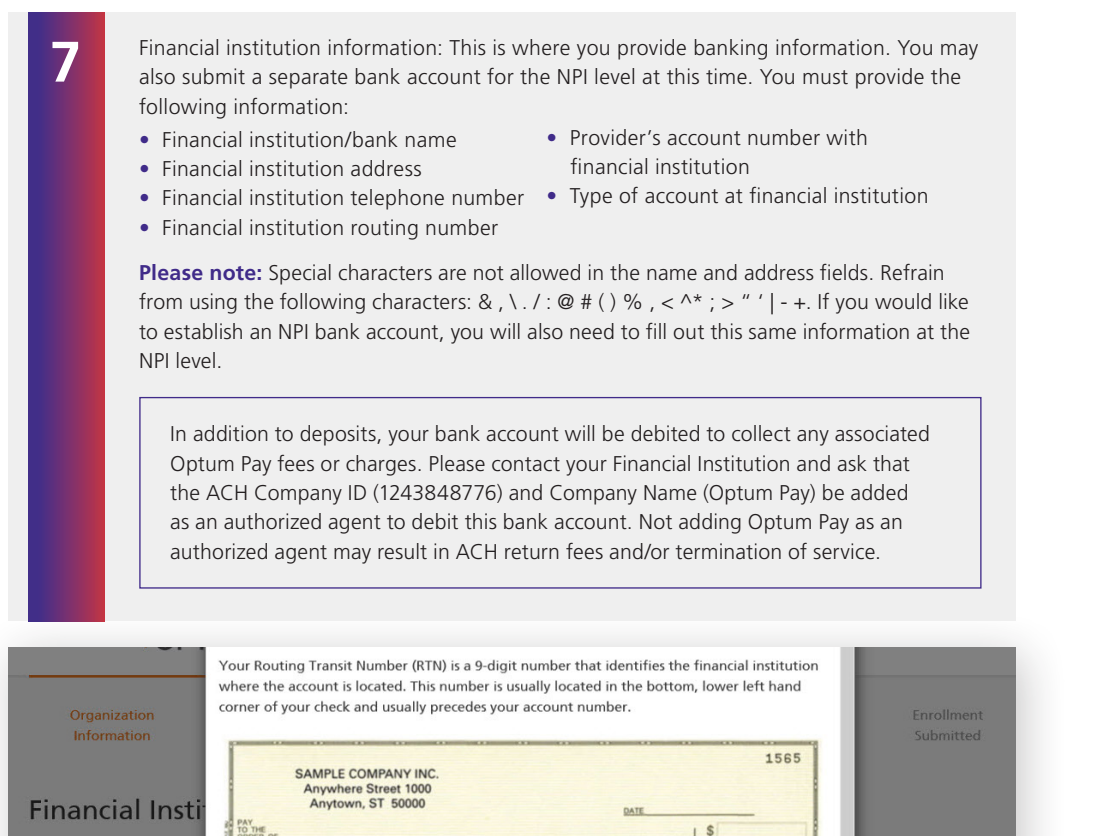

The Financial Institution se **Account Number Link** Provider Tax Identificatio

PAY<br>TO THE<br>ORDER OF  $\overline{\phantom{a}}$  s DOLLARS **BERT** ANY BANK USA 9-Digit Routing Number Account Number<br>00 1565 - 100 10000 22: 104757750 177

**8**

Upload W9: You will now need to upload a signed and dated W9. Acceptable file formats to upload are PDF, JPG, GIF or PNG. If you do not have a current W9, they may download a blank W9 by clicking the **"Federal W9 form here"** link.

## **Upload W9**

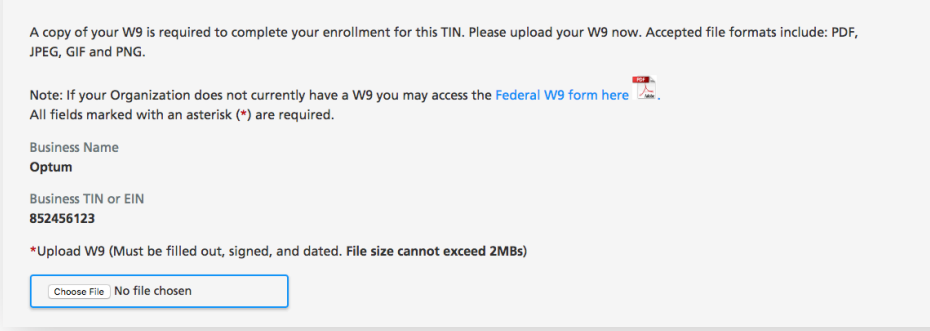

**9** Review and submit: Review your entered enrollment information before you submit. If you need to revise any data, select the **"Edit"** option next to the area you need to update.

You are required to accept the Terms and Conditions and enter the Authorized Enroller's Information. You must provide the following:

- First name • Telephone number
- Last name • Email address
- Title
- Re-type email address
- 

After hitting "Submit Enrollment," you will get a message that your enrollment has been successfully submitted. You can print a copy of your online enrollment, if you choose.

### **Enrollment Submitted**

### Thank you!

You have successfully submitted the enrollment application for Optum Pay. Standard processing time for all enrollment applications is five (5) business days.

Please print or save a copy of your enrollment information for your records. You will not be able to return to this page.

**Print Completed Enrollment Form** 

### **Next Steps**

- If you selected the ACH/direct deposit payment option, please contact your bank and request delivery of the 'ACH Addendum Record' for payments 1 If you selected the ACH/direct deposit pay<br>from Optum Bank. What is the ACH Adde
- 2 Once we have approved your enrollment application, both account administrators will receive an email with an Optum Pay security PIN and instructions for how to setup your online account.
- 3 Using the link in the email, sign in or register for a One Healthcare ID. Once signed in, enter your security PIN and Tax ID to complete account setup and start accessing your payment information.

**EXIT ENROLLMENT** 

**11**

Set up user access to the portal: After the enrollment application is processed (5–8 business days), the administrators established during enrollment will receive an email containing registration and activation instructions for the Optum Pay Provider Portal. Please follow the directions in the email to complete the portal access activation and associate your One Healthcare ID with your Optum Pay PIN.

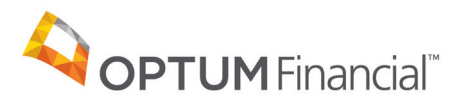

#### 11000 Optum Circle, Eden Prairie, MN 55344

Optum Financial™ is a registered trademark of Optum, Inc. in the U.S. and other jurisdictions. All other brand or product names are the property of their respective owners. Because we are continuously improving our products and services, Optum reserves the right to change specifications without prior notice. Optum is an equal opportunity employer.

Optum Pay™ solutions are provided by Optum Financial, Inc. and its subsidiary Optum Bank, Inc., Member FDIC.

© 2021 OptumFinancial, Inc. All rights reserved. WF3297083 01/21